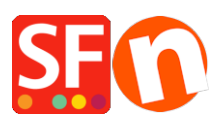

[Wissensdatenbank](https://shopfactory.deskpro.com/de/kb) > [Versand und Steuern](https://shopfactory.deskpro.com/de/kb/shipping-and-taxes) > [Wie stelle ich meine Preise ohne Steuern ein?](https://shopfactory.deskpro.com/de/kb/articles/how-do-i-setup-my-prices-exclusive-of-tax)

## Wie stelle ich meine Preise ohne Steuern ein?

Elenor A. - 2021-12-08 - [Versand und Steuern](https://shopfactory.deskpro.com/de/kb/shipping-and-taxes)

1. Öffnen Sie Ihren Shop in ShopFactory

## 2. Klicken Sie auf -> Zentral -> Steuern

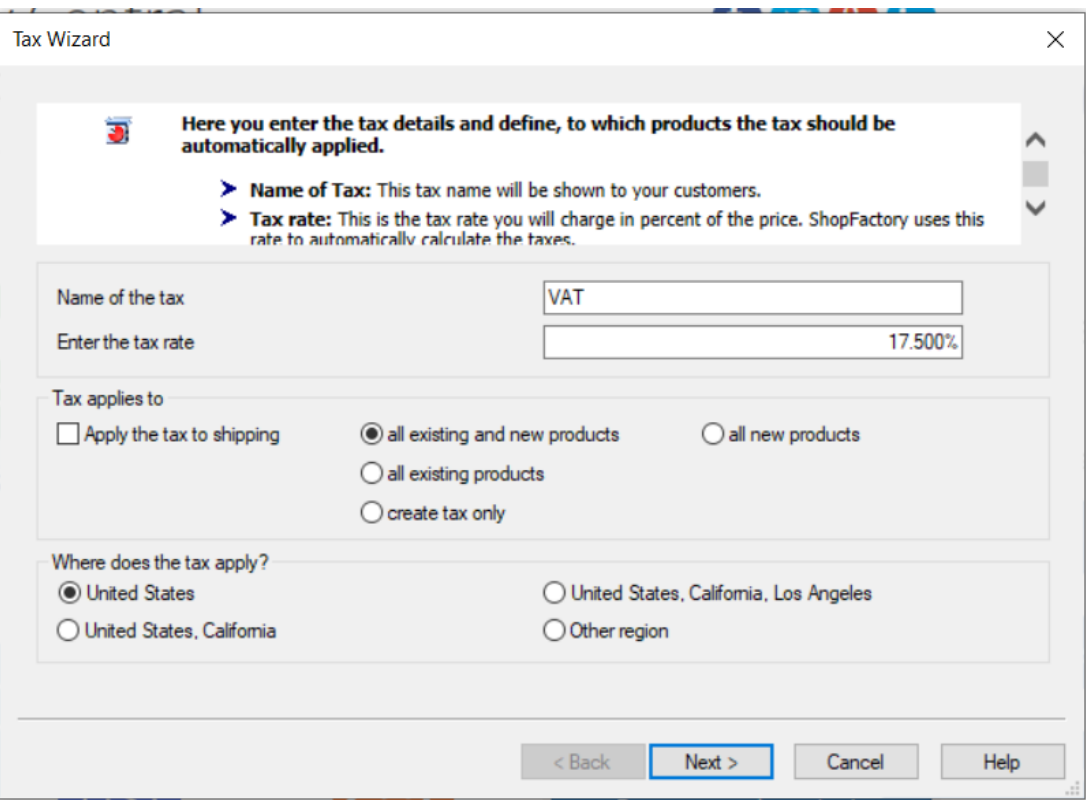

3. Geben Sie das Steueretikett unter Name der Steuer ein, z. B. VAT

Geben Sie den Steuersatz 17,5% ein

Wählen Sie "alle bestehenden und neuen Produkte".

Wählen Sie dann United States in Where does the tax apply und klicken Sie auf Next

4. Das nächste Fenster wird angezeigt

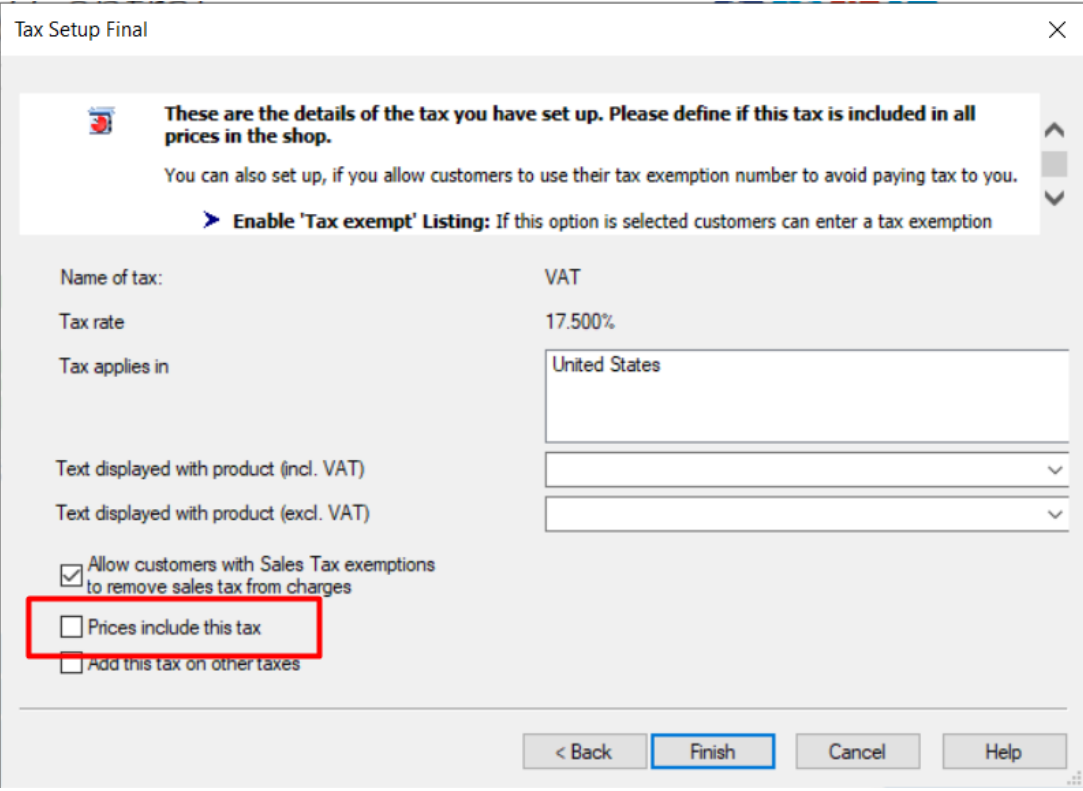

5. Deaktivieren Sie das Kontrollkästchen "Preise enthalten diese Steuer" und klicken Sie auf Fertig stellen.

Dadurch wird sichergestellt, dass Ihre Preise keine Steuern enthalten und dass die Steuern erst auf der Seite "Kasse" hinzugefügt werden.